## 1、概述

基于 WinCC/B.Data 的综合能源管理系统, 是西门子公司集成于 TIA 全集成自动化 & TIP 全集成 能源自动化的一体化产品, 通过这一强有力的工具, 对从 SCADA 层中得到的数据, 采用成熟高效的 综合能源分析方式,覆盖能源采购,能源调度,确保能源的高效使用和良好的成本控制。

采用 B.Data 进行能源系统的分析及管理, 最终实现:

- 技术数据和商务数据处理系统的整合
- 基于历史负荷数据和生产计划的负荷预测
- 气体和废水排放预测
- 增加发电和输配电的效率
- 通过生产相关的负荷预测提高规划可靠性
- 采购能源时, 为采购部门提供成本优化支持
- 履行法律义务, 监测报表温室气体排放
- 建立能源和原料帐目的公司级透明度
- 基于 costs-by-cause 原则, 进行能源成本分配, 易与财务系统关联 (如 SAP) 相应的分析结果,通过报表系统合理展示。

### 2、B.Data 报表系统的三要素

B.Data 中的报表, 采用模板、模块、查询范围三要素。在模板中, 用户定义报表界面(包括图形 分析、宏功能处理等): 模块中通过 Mevas 计算提供的各种数据组合(消耗分析, KPI 分析、能源比 较、预测等〉: 杳询范围中根据需要定义数据分析时间段。灵活组合, 快速简捷地生成用户需要的报 表。

下面图 1 为利用 B.Data 实现的一个报表实例

- Template: 模板, 个性化设计报表格式(图形、文字等);
- Module: 模块, 特定功能报表计算:
- QueryType: 查询类型(月、日报表、一定时间段查询定义);
- 报表能够自动邮件发送、自动打印等功能。

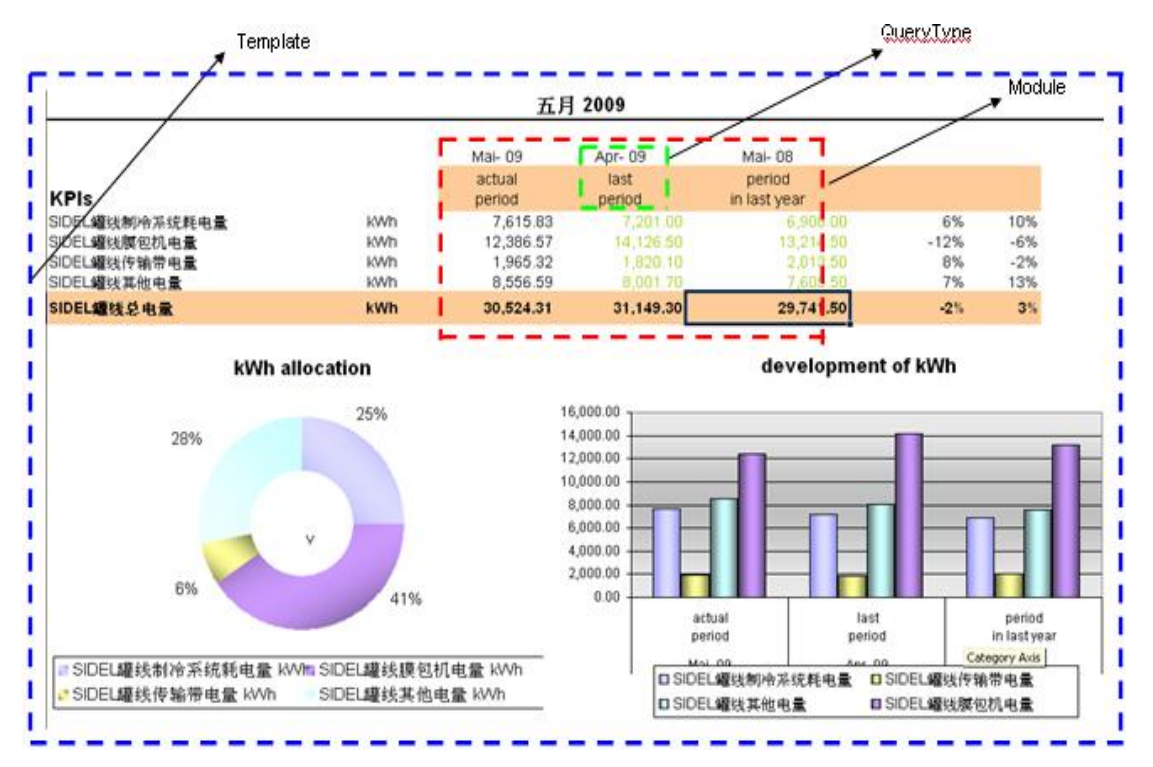

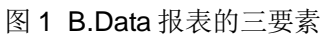

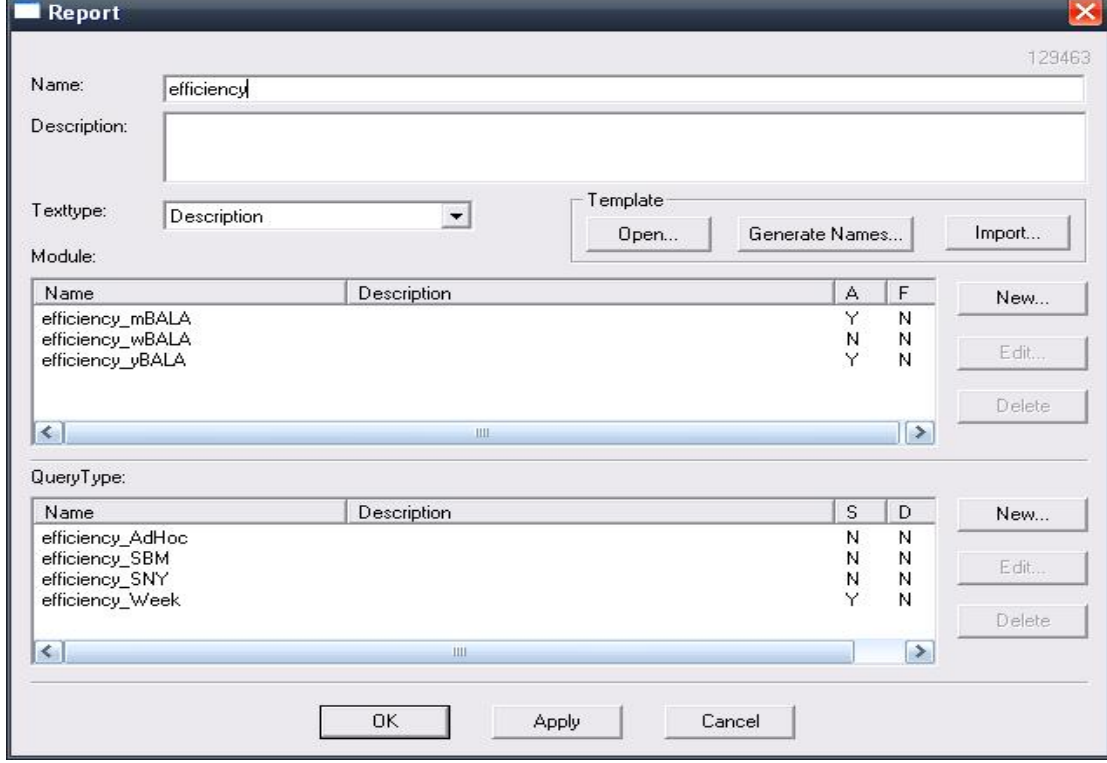

图 2 B.Data 报表的创建

# **2.1** ⁑ඇ**-Templete**

从现场系统中采集数据, 在报表中进行分析, 在 B.Data 中提供了大量数据表现形式, 定义为模 板, 常用的模块有 Query、Protocol、Balance 三种类型。图 3 中选择的是 Query 的方式。

- Query: 直接将一定时间段内数据在 report 中显示出来;
- Protocol: 分析一个自由定义周期, 需要附加参数, 例如月报表中数据按周计算;
- Balance: 特性数值显示。

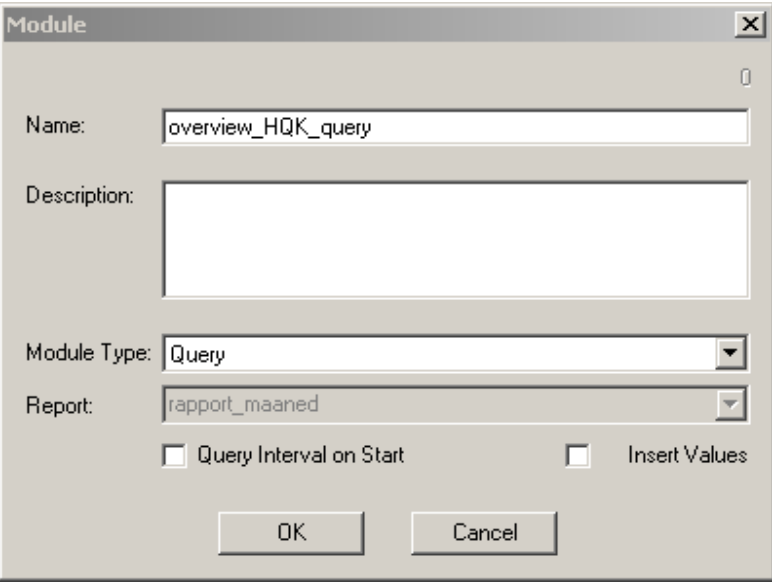

图 3 报表中创建 Query 模块

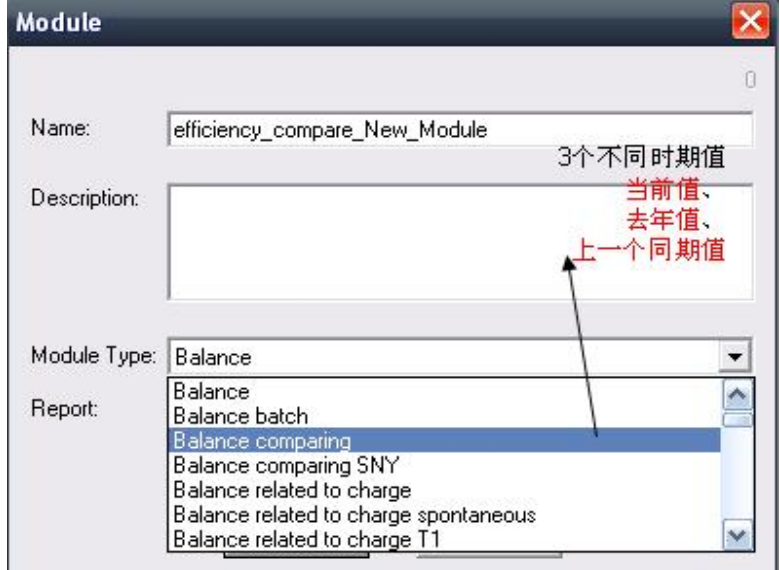

图 4 报表中创建 Balance 模块

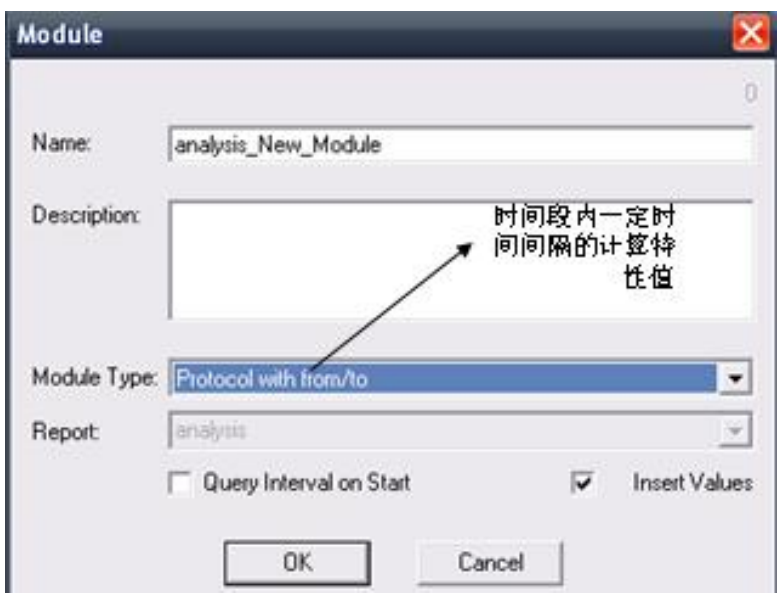

图 5 报表中创建 Protocol 模块

# **2.1.1 三种模块比较**

根据不同的需求, 在报表设计时, 使用不同的模块, 其中如图 5, 表示了这三种模块的区别:

### Query-module **Contract Contract Contract Contract**

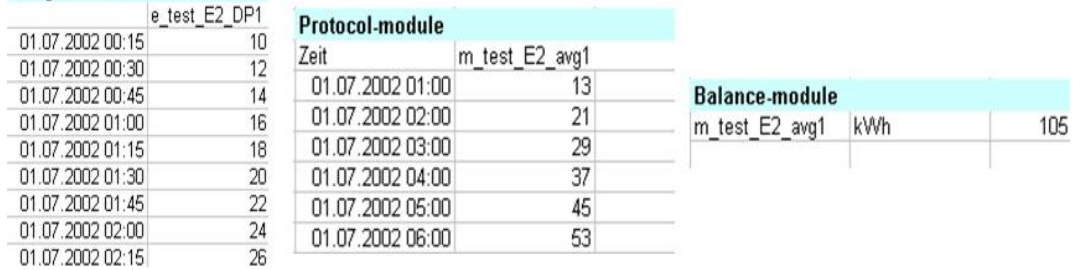

图 5 三种模块

采集数据进数据库后(15 分钟时间间隔), 查询(Query)模块可以显示数据库中数据,

Protocol 模块根据数据库中原始数据基于1个小时时间间隔(1小时内4个数据)进行分析, Balance 模块则对数据库中所有的原始数据进行分析。

# 2.1.2 其余模块

在 B.Data 中, 还包括了其余一些模块, 更多的模块种类可以从用户手册上进行查询。

# **2.2** ḕ䈒㤳ത**-QueryType**

设计一张报表时, 需要时间间隔的设定, 简单的应用例如所谓的日报表、月报表、周报表、年报 表等, 在一些特殊应用中, 还有一天某一段时间, 一周某一段时间等等, 在上述设定时间段内分析数 据, 得到报表。B.Data 中提供了大量定义好的时间查询范围, 报表设计中直接选择就可以使用。

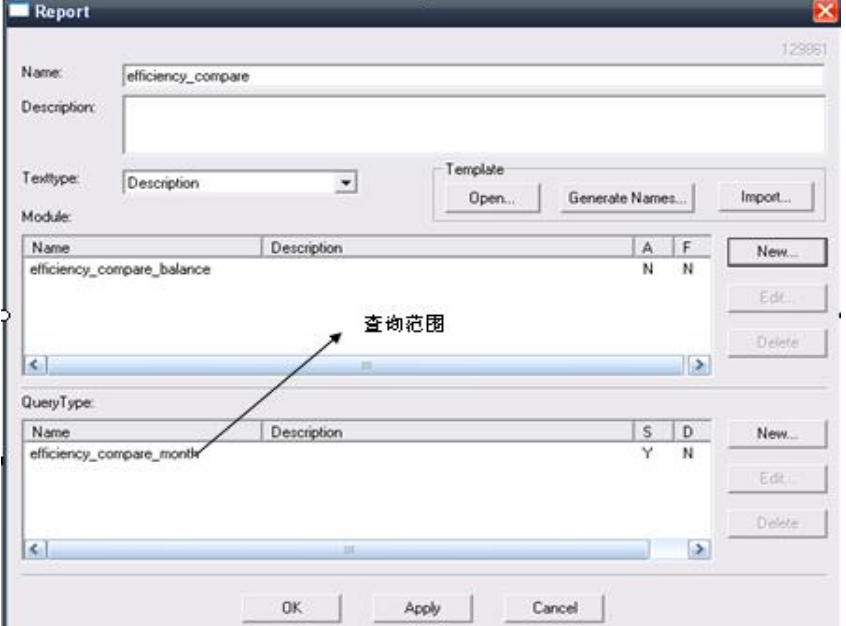

图 6 查询范围定义

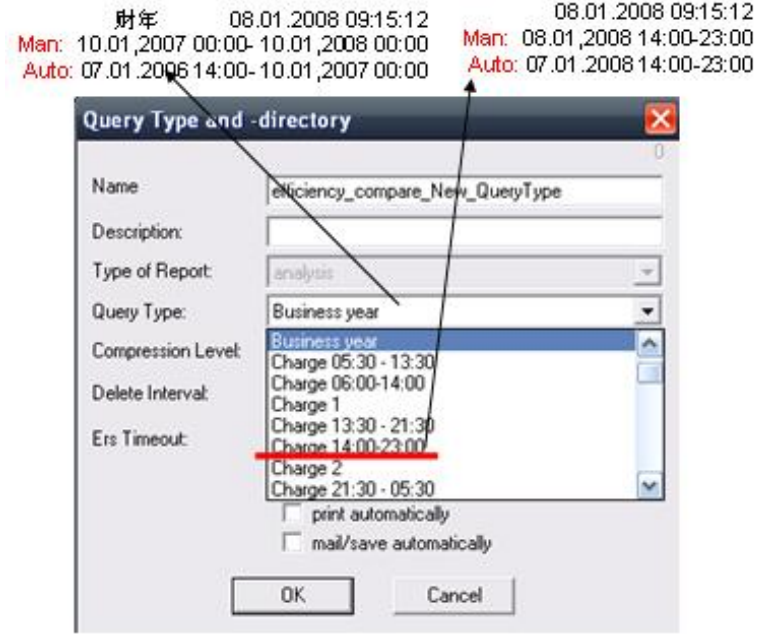

图 7 查询范围选择

如图 6 中, 可以选择定义好的查询范围, 例如按照财年查询, 按照时间段(14:00-23:00) 查询, 但在手动与自动查询情况, 查询范围有不同的定义范围, 需要注意。

## **2.3** ⁑ᶯ**-Templete**

设计一张报表时, 我们一般会有相应的要求, 例如:

- 表头: 如图 8 不同的能源分析报告需要不同的表头:
- Excel 计算: 进入 Excel 的数据可以根据特定的公式进行相应的计算, Excel 中的大量数学、 统计等公式都可以使用;
- 图表功能: 可以利用 Chart 功能图形化数据, 增加报表的可读性。

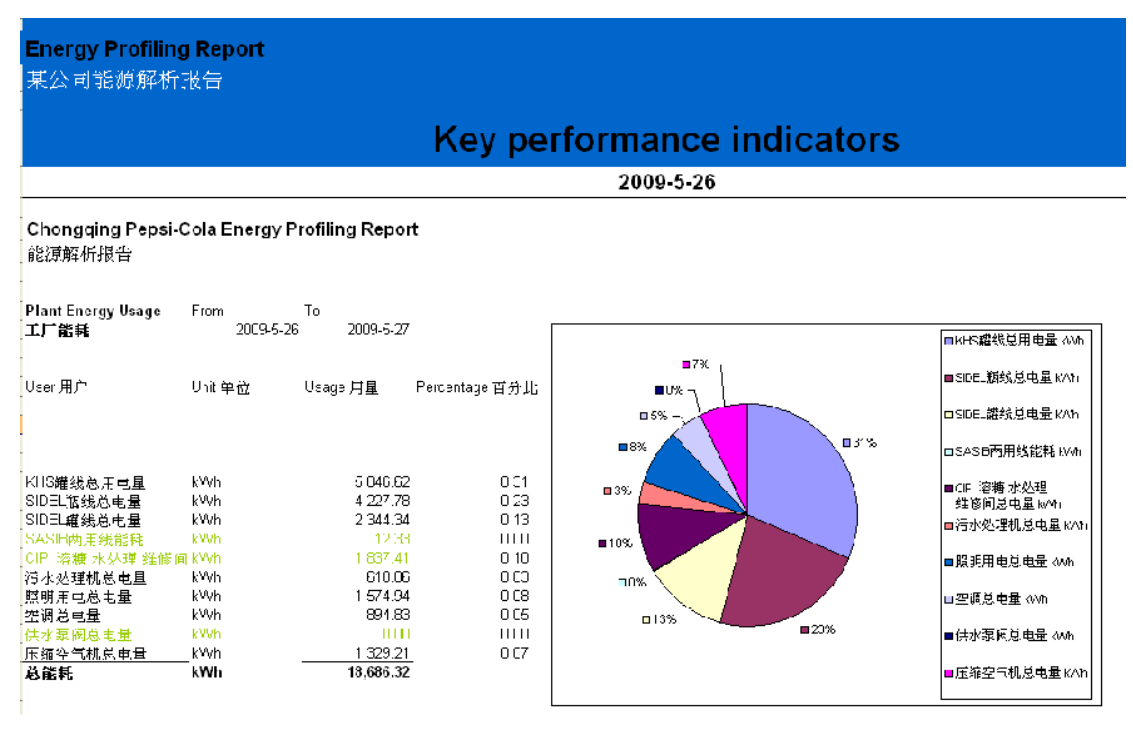

图 8 某公司能源分析报告

### 2.3.1 模板的生成及修改

如图 9, 在 Report 对话框中, 在 Templete 选择框中编辑、修改对话框。

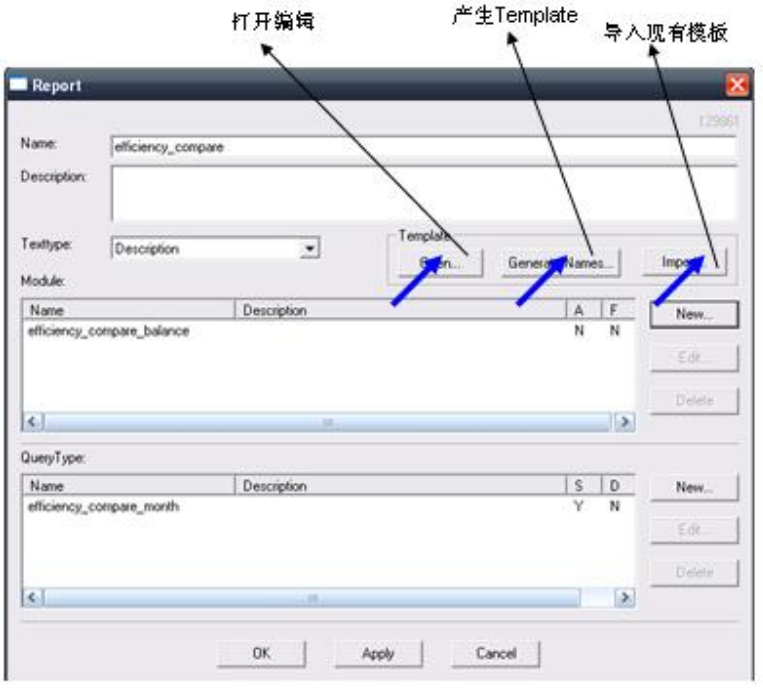

图 9 报表模板的新建、编辑、导入

如果采用新建模板的方式,点击 Generate Names 按钮,所有的 Module 都会在 Excel 显示在 1 列中, 根据自己的需要调整位置就可以了。

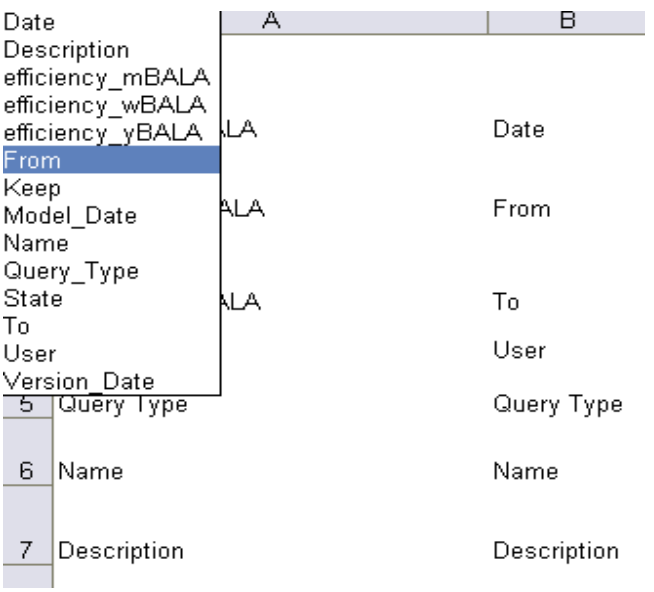

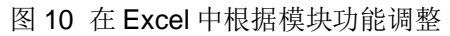

利用 Import 按钮可以将已有的模板加载到报表中, 从而实现模板复用。

利用 Open 按钮可以打开模板进行相应的修改。

## 2.4 报表自动邮件发送及自动打印

B.Data 提供了报表自动邮件发送及打印功能, 在工作调度服务中启用自动报表功能, 实现相应功 能。邮件地址及关联打印机需要相应配置在报表模板中。

# 2.4.1 报表自动打印

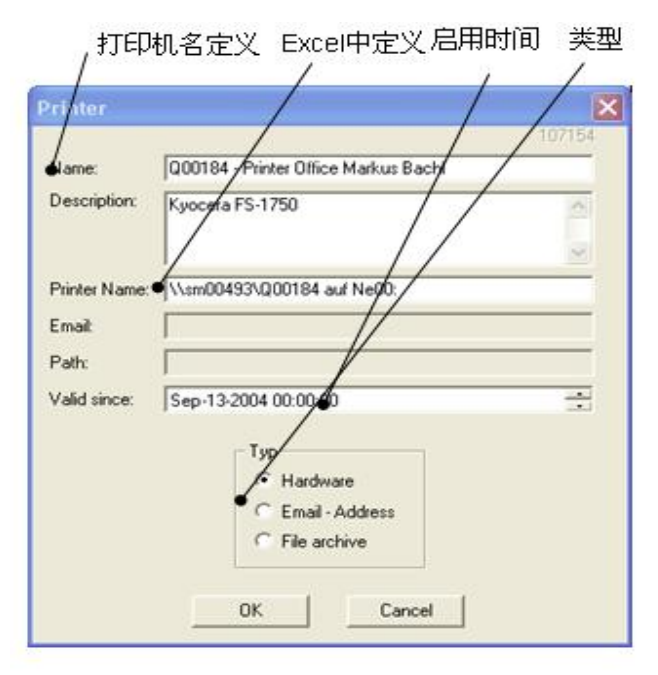

图 11 添加打印机

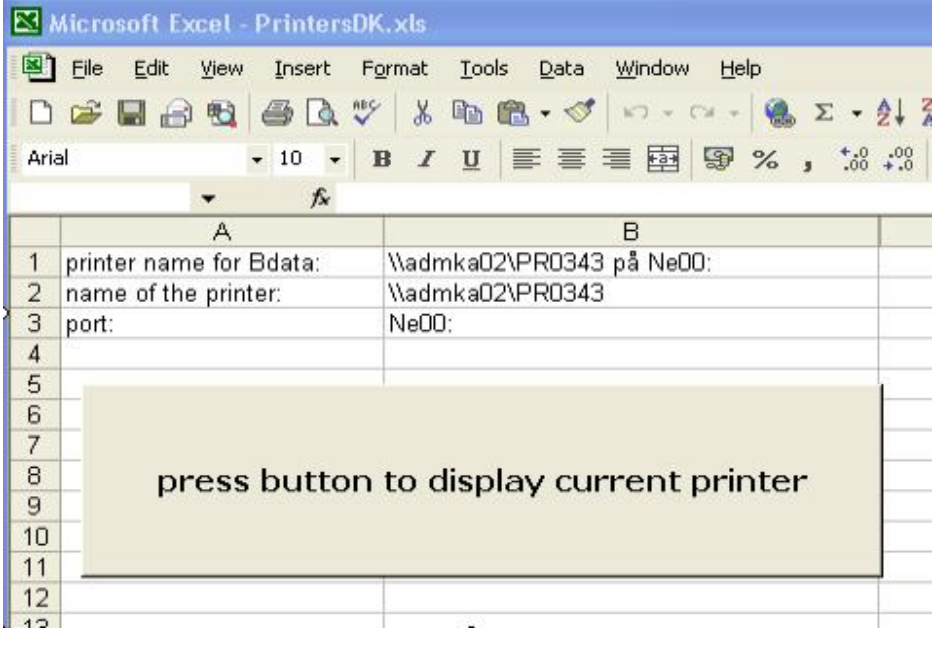

# 图 12 打印机配置文件

在 B.Data 的安装目录下面, 可以找到 PrintersDK,xls 文件, 在其里面可以进行修改, 要保证打 印机名称与图 11 中的配置一致。

## 2.4.2 邮件发送

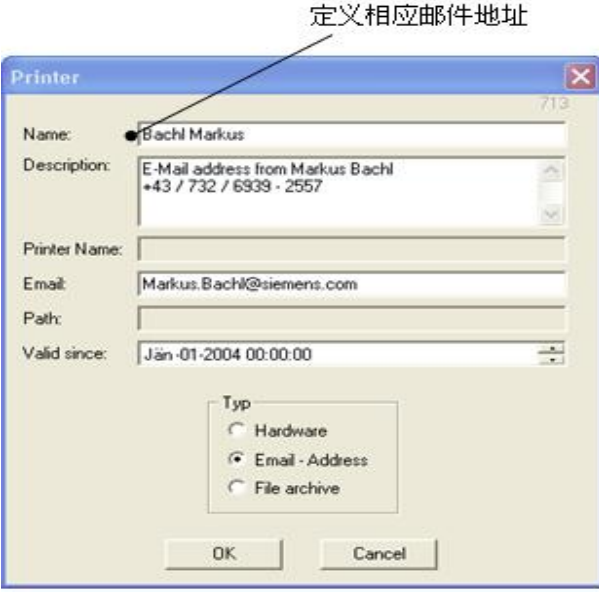

图 13 添加邮件

如上图 13, 在 Email 位置添加相应的 Email 地址。

### 2.5 B.Data 中报表结构

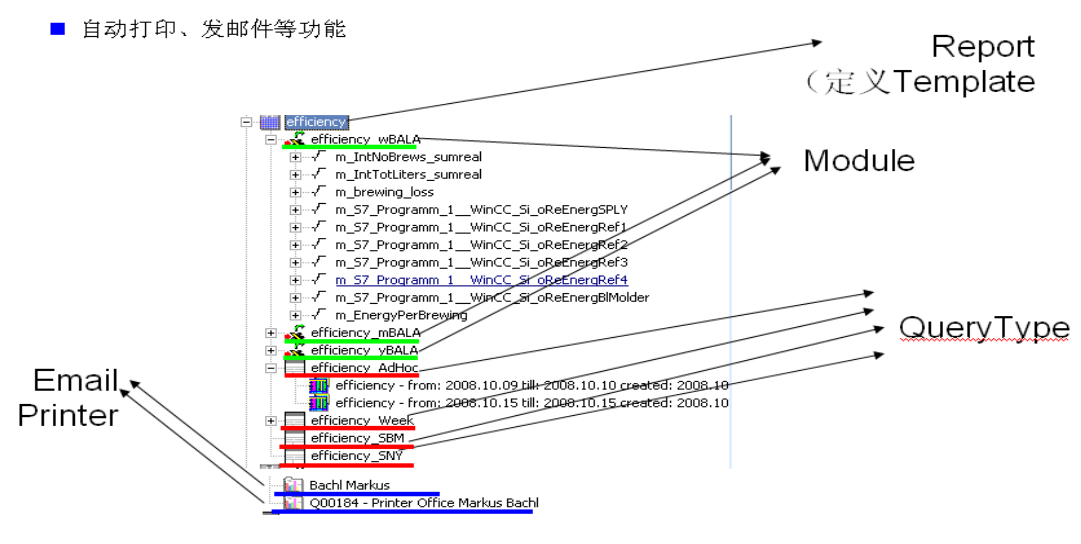

图 14 报表结构

# 3、B.Data 的能源预测功能

能源管理中, 一个很重要的需求就是能够根据过去的生产消耗, 结合能源种类、生产计划预测出 能源的消耗, 从而在能源采购、能源调度等方面对生产起到指导作用。B.Data 中通过下面两个方面实 现了能源消耗的预测功能:

- Profiles: Rates、Typical Days、Special Days、Profiles、Master Profiles;
- Production Plan: Consumption Type、Product Type、Production Plan;

### 3.1 Profiles 概念

Profiles 是以周的概念进行定义的, 设想将生产按照不同种类的生产日进行分类, 例如: 正常生 产日(三班生产)、维修日(一班生产)、节假日(车间停产),等等多种,不同生产日有不同的能 源消耗。在一周内按照包含的不同种类生产日组合为一个 Profile, 一段时间内(例如半年)包含多个 Profile.

下图 15、16 是标准日和节假日, 以每个小时为间隔, 这个间隔时可以根据实际要求进行自动设 置。

| Name:<br>Description: |       | Workingday |          |              |               |        |  |  |  |
|-----------------------|-------|------------|----------|--------------|---------------|--------|--|--|--|
| From                  | To    | Tarif      | Value    | Unit         | ۸             |        |  |  |  |
| 00:00                 | 01:00 | NT         | 936      | 1            |               |        |  |  |  |
| 01:00                 | 02:00 | NT         | 921.681  | 1            |               | Fill   |  |  |  |
| 02:00                 | 03:00 | NT         | 981.624  | 1            |               |        |  |  |  |
| 03:00                 | 04:00 | NT         | 1,068.75 | $\mathbf{1}$ |               |        |  |  |  |
| 04:00                 | 05:00 | NT         | 1,478.31 | 1            |               | Add    |  |  |  |
| 05:00                 | 06:00 | NT         | 1,716.13 | 1            | ₿             |        |  |  |  |
| 06:00                 | 07:00 | NT         | 1,912.30 | 1            |               |        |  |  |  |
| 07:00                 | 08:00 | NT         | 2,001.61 | 1            |               | Change |  |  |  |
| 08:00                 | 09:00 | NT         | 2,053.06 | 1            |               |        |  |  |  |
| 09:00                 | 10:00 | NT.        | 1,992.15 | 1            |               | Remove |  |  |  |
| 10:00                 | 11:00 | NT         | 2.061.27 | 1            |               |        |  |  |  |
| 11:00                 | 12:00 | NT         | 2.045.69 | 1            |               |        |  |  |  |
| 12:00                 | 13:00 | NT         | 2.043.53 | $\mathbf{1}$ |               |        |  |  |  |
| 13:00                 | 14:00 | NT         | 2,049.78 | 1            |               |        |  |  |  |
| 14:00                 | 15:00 | NT         | 1,979.44 | 1            |               |        |  |  |  |
| 15:00                 | 16:00 | NT         | 1,834.97 | 1            |               |        |  |  |  |
| 16:00                 | 17:00 | NT         | 1,802.53 | 1            |               |        |  |  |  |
| 17.00                 | 18.00 | <b>NT</b>  | 1.738.52 | 1            | v             |        |  |  |  |
| ≺                     |       | Ш          |          |              | $\rightarrow$ |        |  |  |  |

图 15 标准生产日

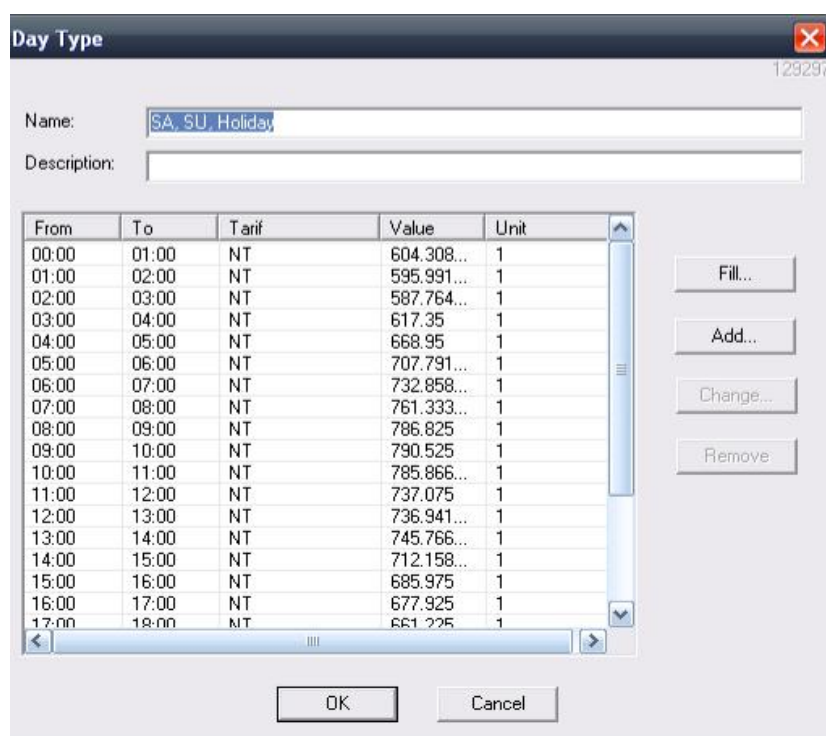

图 16 特殊生产日

在图 17 中, 可以定义时间段内哪些时间为特殊生产日。

| Date       | Name                      | Active    | Day Type            | Year    |
|------------|---------------------------|-----------|---------------------|---------|
| 01.01.2007 | Neuatr                    | Ja        | TypeDay Weekend DD. | 2007    |
| 06.01.2007 | 3 N Konige                | Ja        | TypeDay Weekend DD. |         |
| 06.04.2007 | Karfreitag                | Ja        | TypeDay Weekend DO. |         |
| 08.04.2007 | <b>OsterSonntag</b>       | $J\alpha$ | TypeDay Weekend DO. |         |
| 09 04 2007 | <b>Ostermontag</b>        | 3a        | TypeDay Weekend DO. |         |
| 01.05.2007 | Madeiertag                | 3a        | TypeDay Weekend DD. |         |
| 17.05.2007 | Christi Himmelfahrt       | $J\alpha$ | TypeDay Weekend DO  |         |
| 27.05.2007 | PfingstSonntag            | Ja        | TypeDay Weekend DD. |         |
| 28 05 2007 | Pfingstmontag             | Ja        | TypeDay Weekend DO. |         |
| 07.06.2007 | Fronteichnam              | Ja        | TypeDay Weekend DO. | Add.    |
| 15.08.2007 | Maria Himmelbahd          | 3a        | TypeDay Weekend DO. |         |
| 03.10.2007 | Tag der deutschen Einheit | Nein      | TypeDay Weekend DO. |         |
| 31.10.2007 | Reformationstag           | Ja        | TypeDay Weekend DO. | Ehange. |
| 01.11.2007 | Allerheiligen             | Ja        | TypeDay Weekend DO. |         |
| 21.11.2007 | Buß- und Beettag          | Ja        | TypeDay Weekend DO. |         |
| 25.12.2007 | 1. Weihnachtstag          | Ja        | TypeDay Weekend DO. | Renover |
| 26.12.2007 | 2 Weihnachlstag           | Ja        | TypeDay Weekend DO. |         |
|            |                           |           |                     |         |
|            |                           |           |                     |         |
| мI         |                           |           | $\cdot$             |         |
|            |                           |           |                     |         |

图 17 定义特殊日范围

```
在图 18 中, 定义 Profile, 这是一个一周的概念。
```
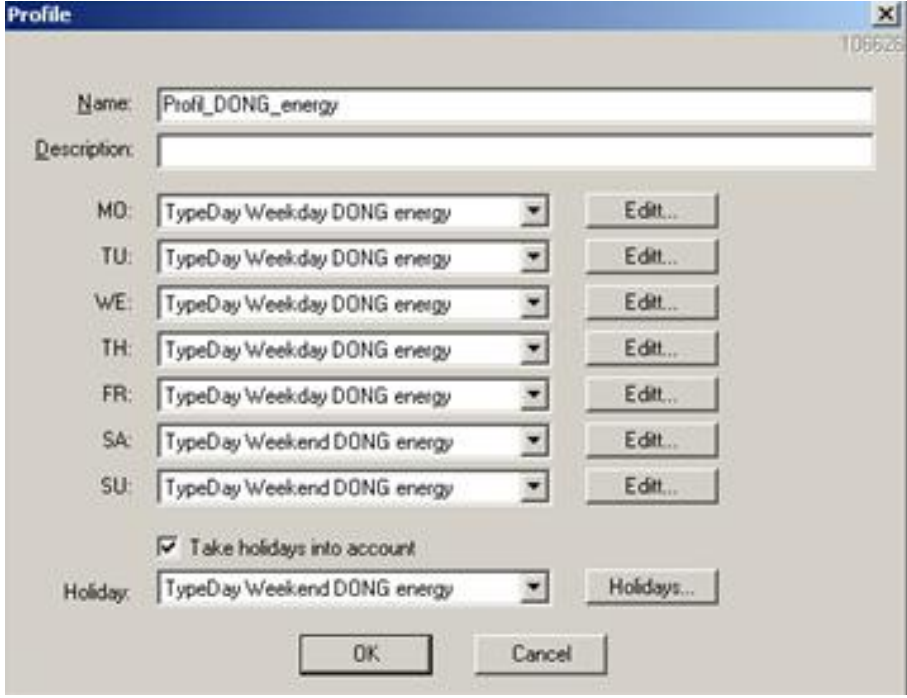

图 18 Profile 定义

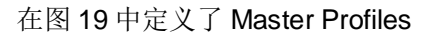

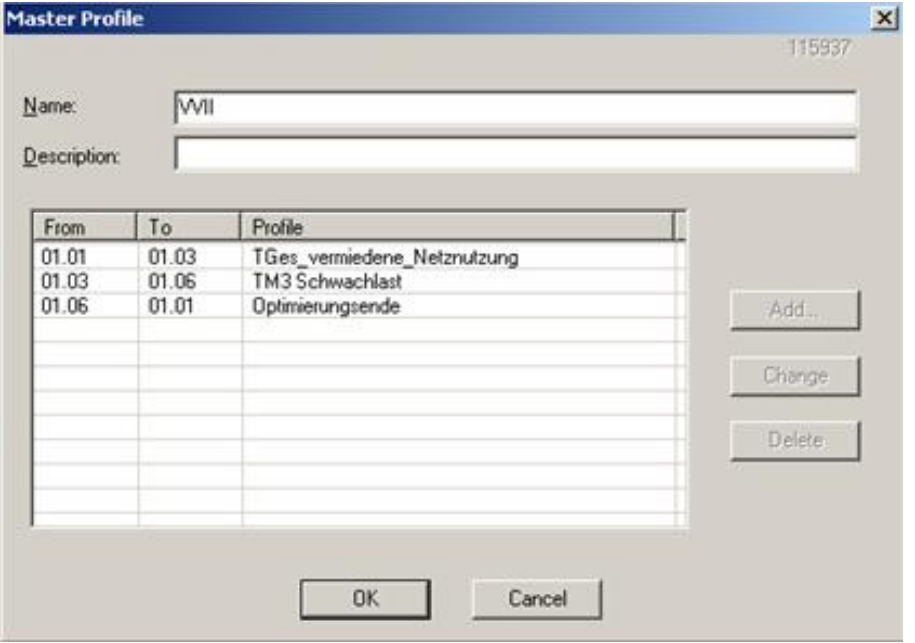

图 19 Master Profiles

根据一定时间段的生产数据, 利用 Meva 及报表中的 Module, 结合 Master Profiles, 就可以预测 出相应的能源消耗。

## **3.2 Production Plan**

对于一个车间的能源消耗,对能源消耗起关键作用往往是某些特定设备的生产运行。例如,车间 在不生产产品时,能源的消耗可能主要是车间正常维护用电、空调用电等,当生产计划被执行时,能 源消耗大大提高,所以对于能源的预测要与生产计划、关键耗能设备运行关联起来。而生产计划不同 生产产品对不同种类的能源的消耗也是不一样的。

首先定义消费类型, 按照能源种类划分, 例如有油、蒸汽、天然气、煤、蒸汽等。 对于生产特定产品,与其消耗能源关联起来,如下图中:

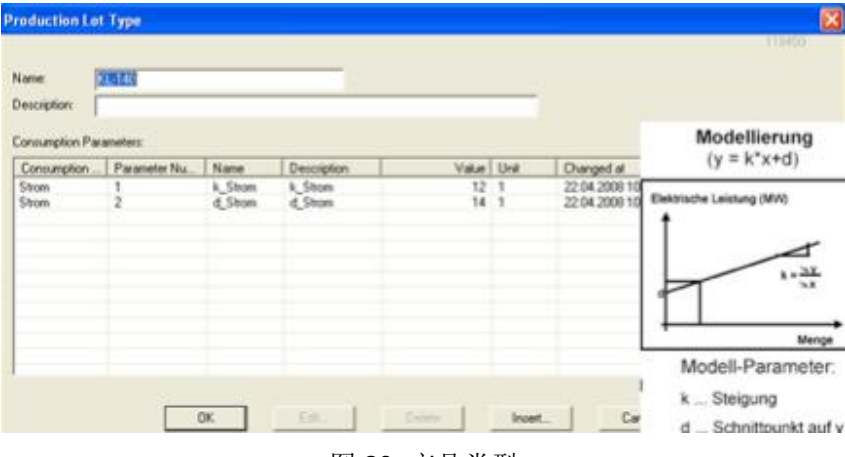

图 20 产品类型

不同产品生产可能需要多种能源的消耗, 对于能源消耗数量由一定系数进行定义。 下面图 21 是产品生产计划:

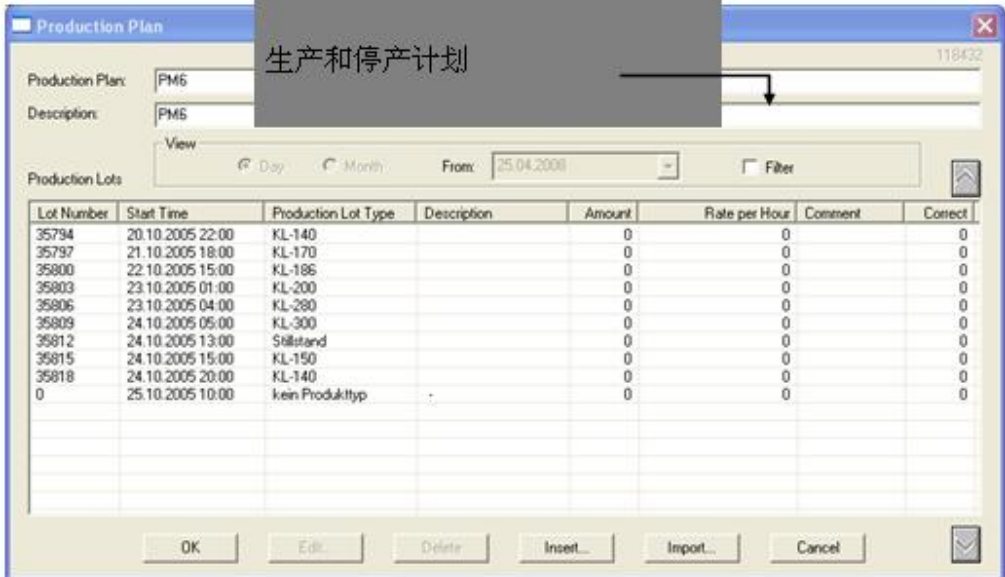

图 21 产品生产计划

结合产品生产计划, 结合相应的 Meva 及报表中特定模板, 将能源的消耗与产品的生产计划有机 地组合起来。

# 3.3 能源总量预测

对于能源消耗的整体预测,应该包括下列几部分:

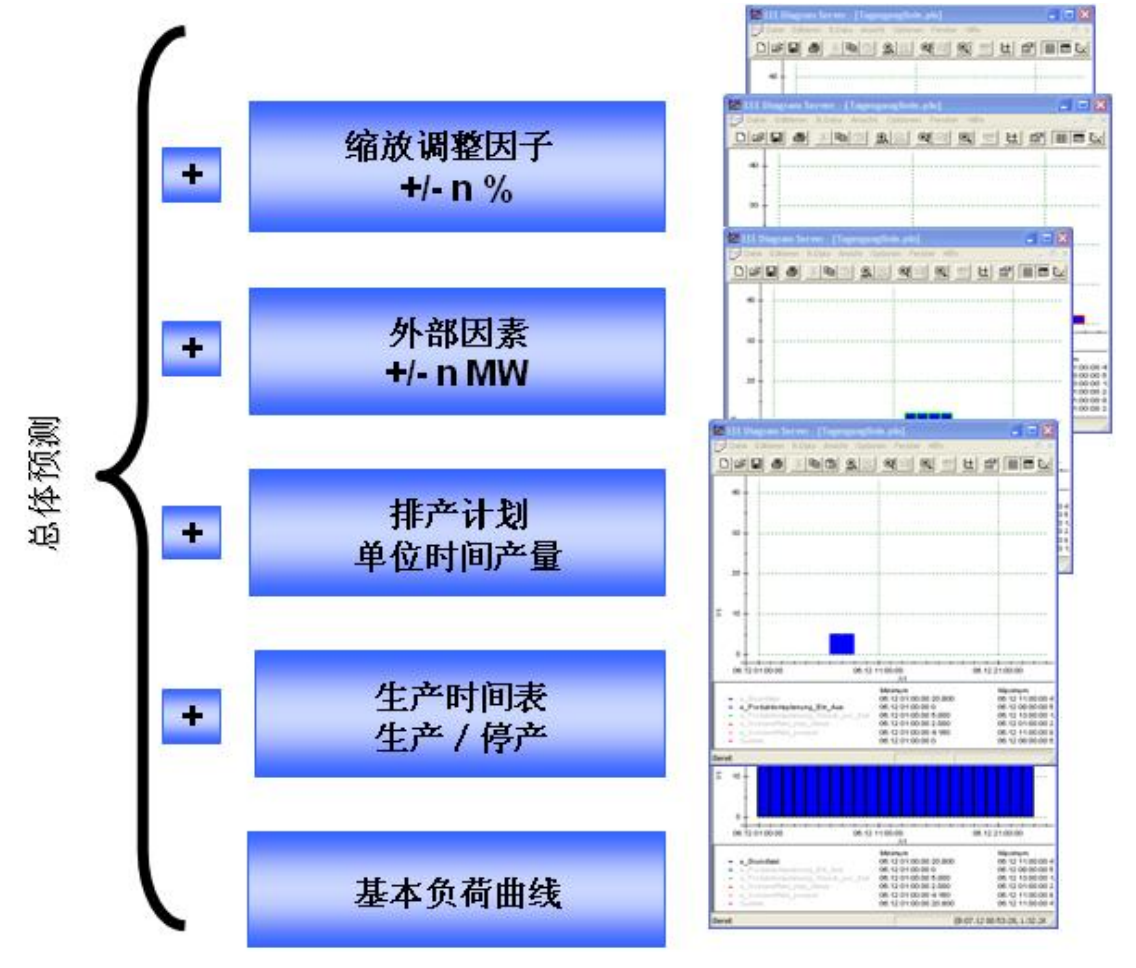

图 22 能源预测结果

从图 22 可以看到:

- 基本负荷曲线: 不考虑生产、基于 Master Profiles 的一个基本预测;
- 生产时间表生产/停产:考虑产品的生产及停产;
- 排产计划(单位时间产量): 考虑产品生产快慢;
- 外部因素: 有一个固定能源增长(譬如固定增长一定数量);
- 缩放调整引子: 增长一个固定百分比;

## **4、B.Data** 的报表实例--Wort Kettle 系统

## 4.1 系统概述

系统是一个 Wort Kettle 的生产过程:

- 包括电能, 压空, 蒸汽消耗;
- 包括4台压缩机组运行、吹瓶工作, 分别消耗上述能源:
- 能源变量每 15 分钟统计一个能源累计消耗值, 存入数据库中。

B.Data 中数据采集变量:

- 成品数量: D\_IntNoBrews、D\_IntTotliters;
- 电能消耗变量

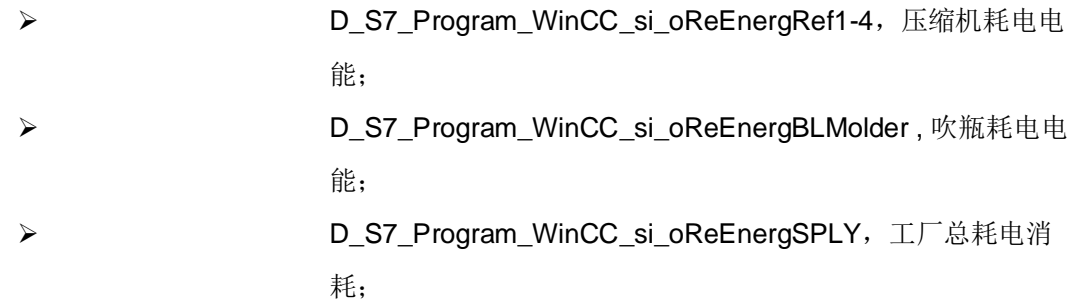

报表种类:

- 能耗统计分析-Efficiency Report
- 消耗预测-Forecast Report
- 利用统计-Utilization Report

### 4.2 能耗统计分析报表-Efficiency Report

### **4.2.1** 㜭Ⓚ⎸㙇ᣕ㺘**—Efficiency**

基于采集的能源消耗变量,进行不同设备、不同范围的消耗:

- 压缩机组 1-4 电能消耗
- 吹瓶机组电能消耗
- 车间总电能消耗
- 生产成品数量
- 单个产品消耗电能

下图 23 为 B.Data 中生成的报表。

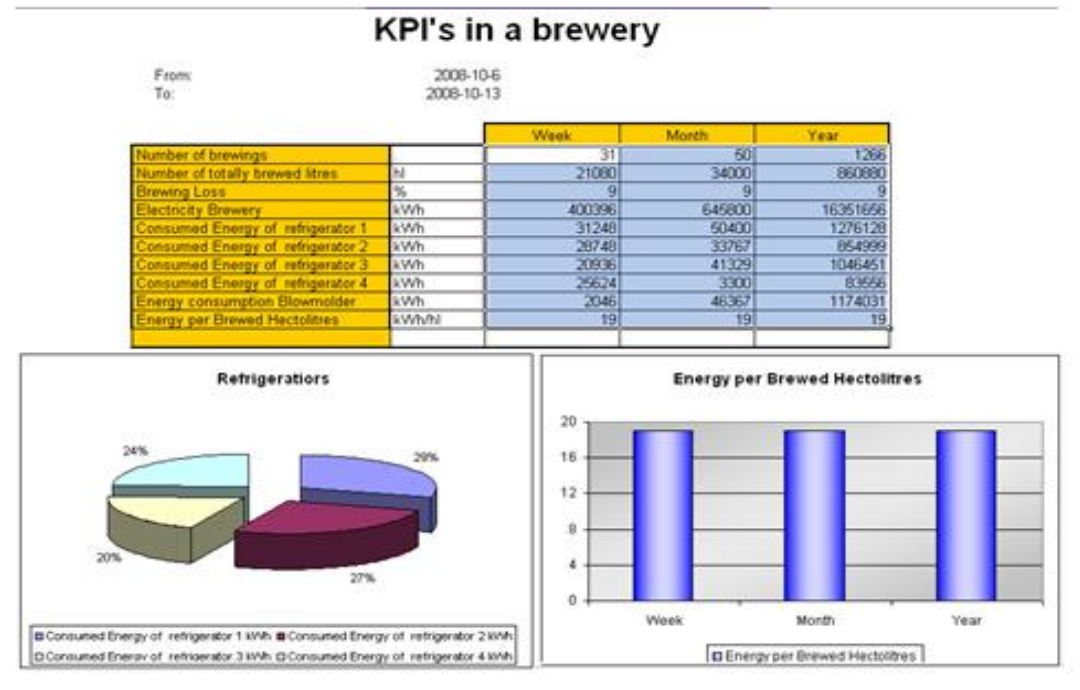

图 23 生产消耗报表

## **4.2.2** ⭥㜭⎸㙇∄䖳**- Efficiency Compare**

- 压缩机 1-4 组消耗电能比较
- 单个压缩机组比较(例如比较4月份、上年4月份、3月份)
- 采用 Balance-Comparing 模板自动生成

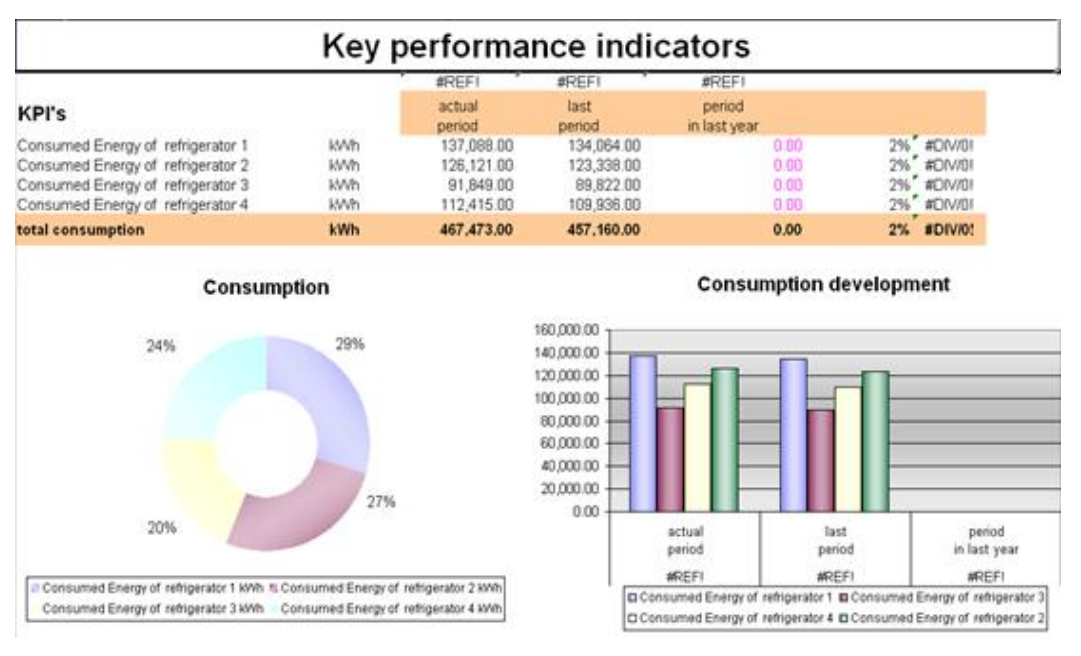

图 24 电能消耗比较

### **4.3** 㜭㙇亴⍻ᣕ㺘**- ForCast Report**

### **4.3.1** 㜭Ⓚ࠶᷀ᣕ㺘**— Analysis**

基于能源消耗数据, 分析得到 Profile。

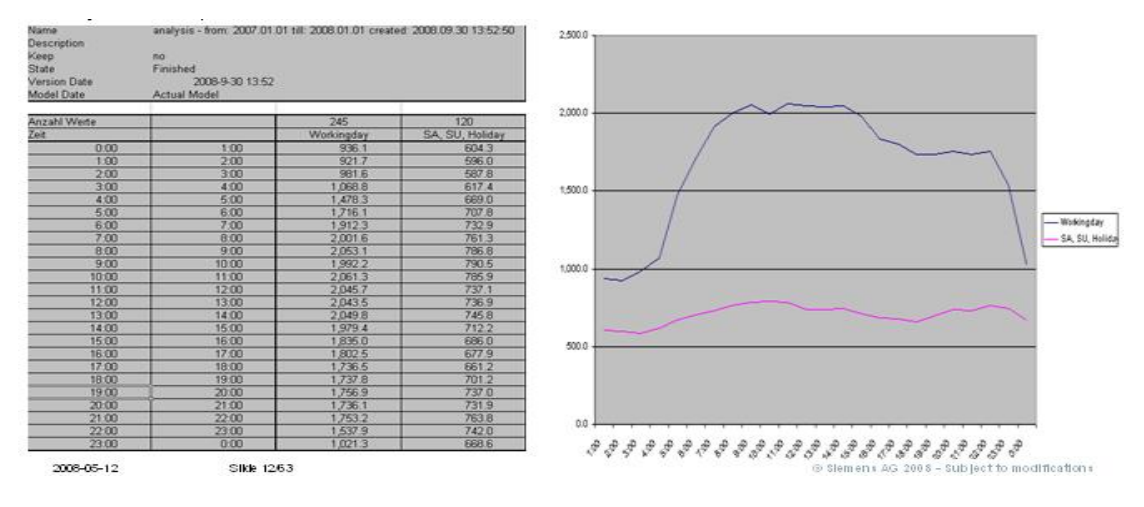

图 25 分析得到 Profiles

### **4.3.2** ⎸㙇亴⍻ᣕ㺘**— ForeCast**

基于 Profile, 预测消耗:

- 根据分析到的 Profile 预测本年消耗
- 固定能源增长
- 固定百分比增长
- 生产计划影响

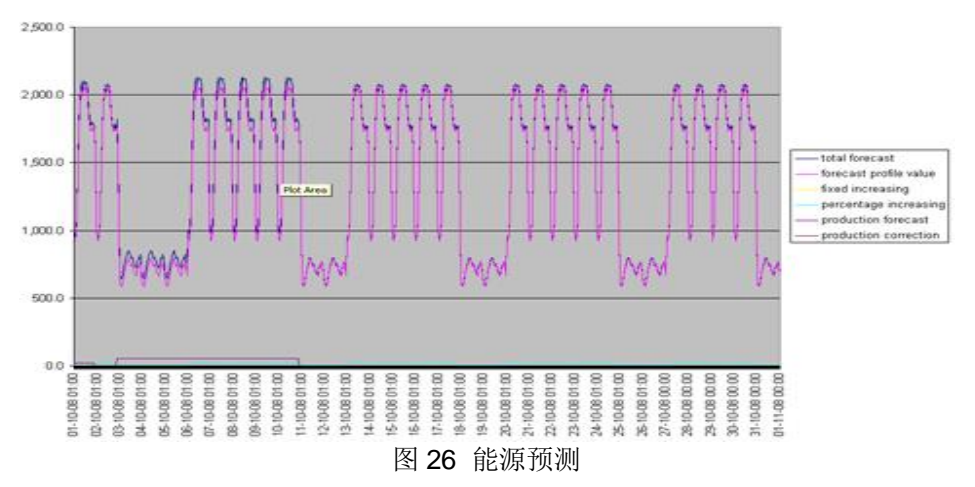

## **4.3.3 预测与实际消耗比较报表— Controlling**

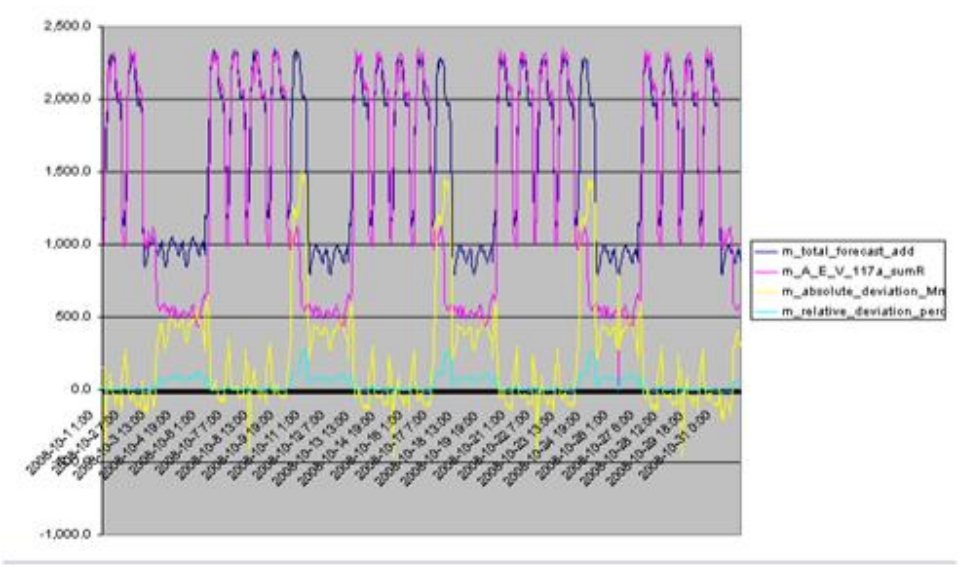

图 27 比较报表

# **4.4** 㜭㙇࡙⭘ᣕ㺘**- Utilization**

- 峰值比例统计基于 Hour distribution 模板
- 得到某杳询段内消耗曲线, 基于 Duration Curve 模板

## **4.4.1** ᰦ䰤࠶ᐳᣕ㺘**— Hour Distributlon**

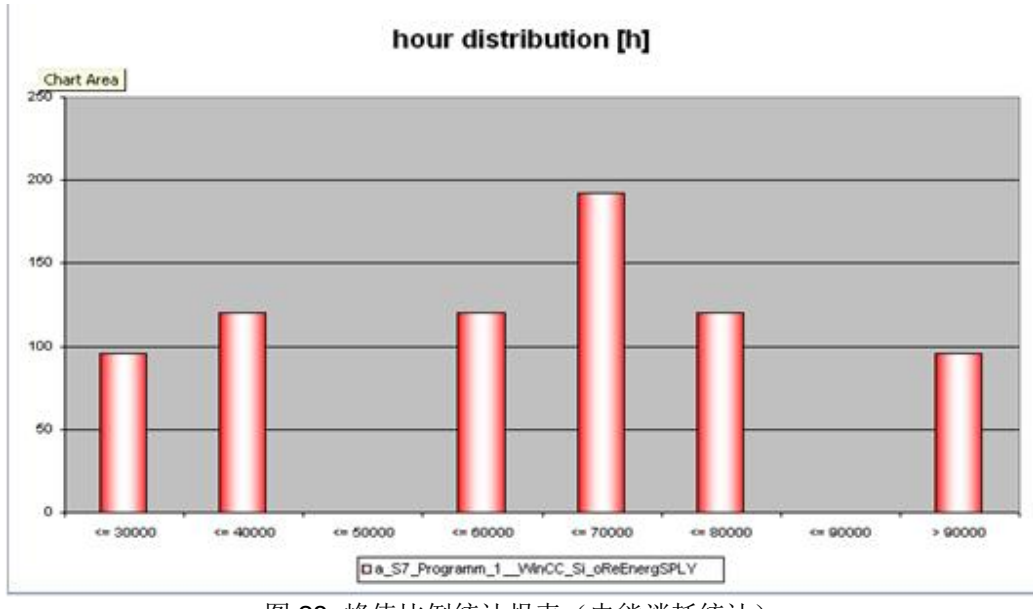

图 28 峰值比例统计报表(电能消耗统计)

**4.4.2 查询段内消耗曲线— sorted load Curve** 

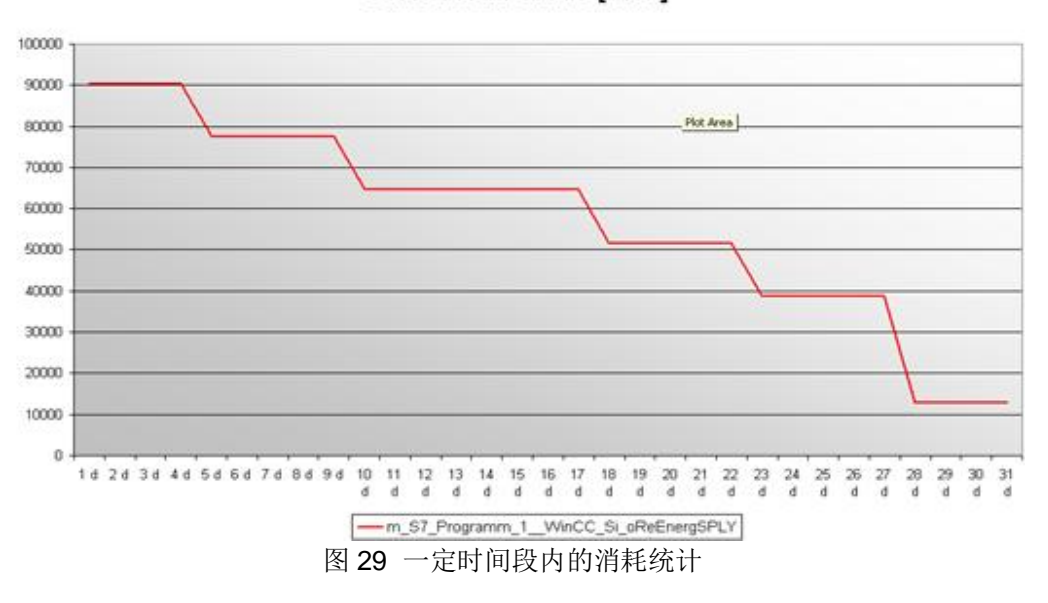

sorted load curve [kWh]

## 5、小结

B.Data 具有强大的报表功能, 利用提供的多用模块、查询类型, 结合 Excel 中的宏计算等功 能,可以方便、快捷生成各种各样的报表。